<span id="page-0-0"></span>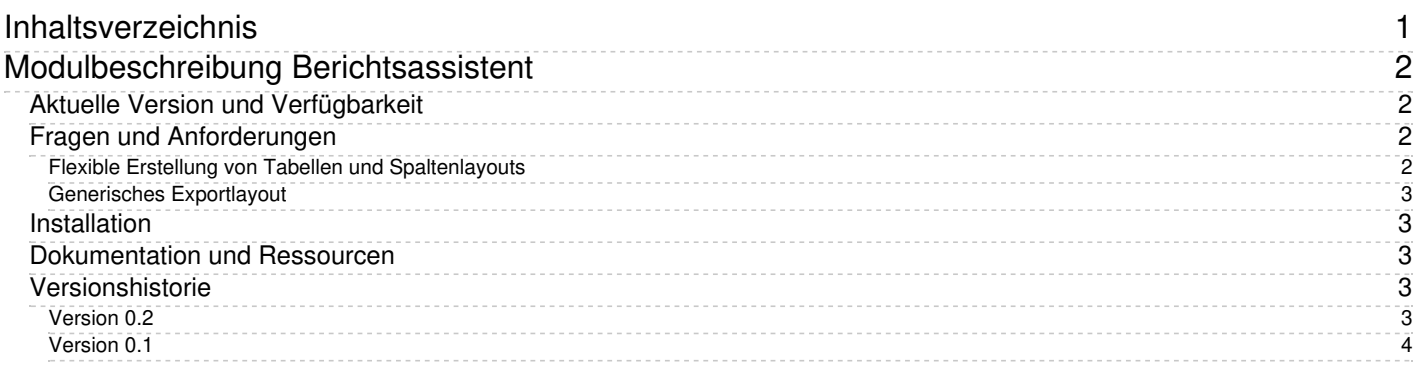

# <span id="page-1-0"></span>**Modulbeschreibung Berichtsassistent**

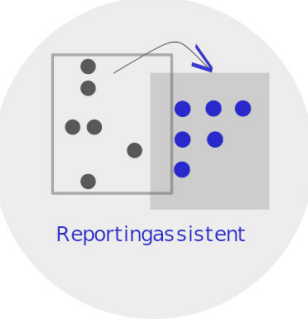

Das SuperX-Modul "Berichtsassistent" bietet einen browserbasierten Assistenten zur Generierung von formatierten Berichten auf der Basis der SuperX-Standardberichte.

## <span id="page-1-1"></span>**Aktuelle Version und Verfügbarkeit**

Aktuelle Version:

0.2

Erste Eindrücke vermittelt ein [Benutzungshandbuch](http://www.superx-projekt.de/doku/rpta_modul/nutzung/index.htm).

Das Modul ist frei verfügbar und kann [hier](http://www.superx-projekt.de/f_KommerziellerServicefrSuperX.htm) heruntergeladen werden. Support bekommen Sie hier.

Das Paket steht unter CampusSource[-Lizenz](http://www.campussource.de/lizenz).

An der Entwicklung waren bzw. sind beteiligt:

- Universität Duisburg-Essen
- Universität zu Köln
- Fa. [Memtext](http://www.memtext.de)

## <span id="page-1-2"></span>**Fragen und Anforderungen**

### <span id="page-1-3"></span>**Flexible Erstellung von Tabellen und Spaltenlayouts**

Im Geschäft der Hochschulstatistik gibt es regelmäßig neue Adhoc-Anfragen, die jeweils ein spezielles Spaltenlayout und eine Filterung vorgeben. Wir können dies mit den vorhandenen Werkzeugen (Standardberichte, Datenblätter, XCube) meist erledigen, aber teilweise ist eine Nachbearbeitung in Excel. o.ä. nötig. Bei regelmäßig vorkommenden Abfragen sollten die Hochschulen die Möglichkeit haben, **eigene** Tabelle anzulegen. Ein [Beispiel](http://www.superx-projekt.de/doku/rpta_modul/admin/f_BeispieleinesSpaltenlayoutsimBereichStudierende.htm) haben wir dokumentiert.

Außerdem benötigen wir für [Visualisierungen](http://www.superx-projekt.de/doku/viz_modul//index.htm) und Dashboards als Datengrundlage "kleine" Tabellen, die wir Adhoc zusammenstellen wollen und z.B. in einem Makro bündeln wollen.

In Kooperation mit der Universität Duisburg-Essen haben wir diese Möglichkeit geschaffen.

#### <span id="page-2-0"></span>**Generisches Exportlayout**

Ausgehend von der Überlegung, die generische Excel- und PDF Ausgabe von SuperX zu verbessern, haben wir uns die bisherigen Techniken angeschaut: POI für Excel und XSL-FO für PDF.

Beide sind nicht intuitiv anpassbar. Gleichzeitig haben wir mit JR eine mächtige Reporting Engine eingebaut, für die man Layouts auslagern (Styles) und in einem graphischen Editor (JasperSoft Studio) anpassen kann.

Was bisher fehlte war ein "generischer" Export für alle Ergebnistabellen.

Unser Vorbild ist der Berichtsassistent von iReport, einem Vorläufer von JasperSoft Studio. Dort konnte man Layoutvorlagen auswählen, die dann automatisch als JasperReports- Berichtsdesigns generiert wurden.

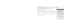

#### [Aktuell](file:///home/superx/community/webserver/tomcat/webapps/superx/doku/rpta_modul/iReport-leeren_Bericht_erstellen.jpg)

 $\mathcal{L}_{\text{eff}}$ 

Inspiration: [iReport-Assistent](file:///home/superx/community/webserver/tomcat/webapps/superx/doku/rpta_modul/rpta_vorbild.png)

In Kooperation mit der Universität zu Köln haben wir daher das Kernmodul soweit erweitert, dass mit XSL-Stylesheets generische JR-Templates erzeugt werden können.

Das bietet für die Zukunft folgende Möglichkeiten:

- Anpassung des generischen Excel- und PDF Exports an Corporate Design der Hochschule
- Generische Exporte wahlweise in PDF / XLSX, ODT, DOCX etc.
- Entwicklung eines "Berichtsassistenten", der u.a. folgende Möglichkeit bietet:
	- Parametrisierung des Seitenformats (z.B. A4 hoch/quer), Layoutvorlagen, Ausgabeformat (Excel, PDF etc.)
	- Möglichkeit des Downloads der Berichtsvorlage (JRXML-Datei) zur lokalen Weiterverarbeitung
	- Speicherung der Konfiguration für Deeplinks
	- Unterstützung von Makroberichten und Booklets

## <span id="page-2-1"></span>**Installation**

- Sie benötigen das SuperX-Kernmodul 5.0 bzw. HISinOne-BI 2023.06 (oder höher).
- Weitere Hinweise siehe [Installationsanleitung](http://www.superx-projekt.de/doku/rpta_modul/admin/f_VorgehenbeiNeuinstallation-kurzundknapp.htm)

## <span id="page-2-2"></span>**Dokumentation und Ressourcen**

- CampusSource-[Lizenz](http://www.superx-projekt.de/doku/cob_modul/lizenz.htm)
- [Nutzungshandbuch](http://www.superx-projekt.de/doku/rpta_modul/nutzung/index.htm)
- [Konfigurationshandbuch](http://www.superx-projekt.de/doku/rpta_modul/admin/index.htm)
	- Lehrfilm [Berichtsassistent](https://superxhosting.de/superx/edit/kb/kb_media_ansehen.jsp?id=26) Spaltenlayouts Teil 1
	- Lehrfilm [Berichtsassistent](https://superxhosting.de/superx/edit/kb/kb_media_ansehen.jsp?id=27) Spaltenlayouts Teil 2
- [Datenbankbeschreibung](http://www.superx-projekt.de/doku/rpta_modul/rpta.html) (Tabellen, Prozeduren, Masken)

### <span id="page-2-3"></span>**Versionshistorie**

#### <span id="page-2-4"></span>**Version 0.2**

#### (29.4.2024)

- Möglichkeit der [Definition](file:///home/superx/community/webserver/tomcat/webapps/superx/doku/rpta_modul/Modul_Berichtsassistent_Konfigurationshandbuch#Virtuelle_Tabellen.2C_Spalten_und_Spaltenlayouts_verwalten) von virtuellen Tabellen, Spalten und Spaltenlayouts
	- . Beispielauslieferung MKW Tabelle NRW [MKW-Abfrage\\_Studierende\\_RSZ](http://www.superx-projekt.de/doku/rpta_modul/admin/f_BeispieleinesSpaltenlayoutsimBereichStudierende.htm)
		- Layoutspezifische Spaltenüberschriften
		- Logische und berechnete Spalten
		- Bearbeitungsformulare
		- Format-Codes für Zahl-Spalten
- Export von Datenbalken in JR-Templates

#### <span id="page-3-0"></span>**Version 0.1**

(4.10.2023)

- Erste Auslieferung für SuperX-Kern 5.0 und HISinOne-BI 2023.06 (oder höher)
- Inkl. Vorlagen für Tabellen DIN A4/A3 quer und Booklets
- ANT-Targets zur Erzeugung von Berichten via [Kommandozeile](http://www.superx-projekt.de/doku/rpta_modul/admin/f_BerichtserstellungviaKommandozeile.htm)
	- Für die Ausgabeformate A4 Quer
	- und Makro-Berichte und Booklets